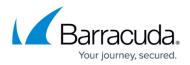

# Step 1 - How to Install the Barracuda Message Archiver

https://campus.barracuda.com/doc/2490473/

This article refers to <u>Barracuda Message Archiver Legacy Release</u> firmware or higher.

For detailed specifications and back panel illustrations by device, see:

- Barracuda Message Archiver Hardware Specifications
- Barracuda Message Archiver Panel Indicators, Ports, and Connectors

#### **Deployment Options**

Before installation, determine the best type of deployment for your Barracuda Message Archiver; refer to the <u>Deployment</u> section for a list of options.

### **Verify Equipment**

Verify you have the necessary equipment:

- Barracuda Message Archiver (check that you have received the correct model)
- AC power cord (included)
- Ethernet cables
- VGA monitor (recommended)
- USB keyboard (recommended) Optionally, PS2 keyboard input is available on models 150-450

#### **Connect to Network**

- Fasten the Barracuda Message Archiver to a standard 19-inch rack or other stable location.
  Do not block the cooling vents located on the front and rear of the unit.
- 2. Connect a CAT5 or a CAT6 Ethernet cable from your network switch to the Ethernet port on the back of the Barracuda Message Archiver.
- 3. Connect the following to your Barracuda Message Archiver:
  - Power cord
  - VGA monitor
  - USB/PS2 keyboard
- 4. After you connect the AC power cord, the Barracuda Message Archiver may power on for a few seconds and then power off; this behavior is normal.
- 5. Press the **Power** button located on the front of the unit.

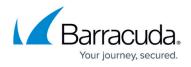

The administrative console login prompt displays on the monitor, and the power light on the front of the Barracuda Message Archiver turns on.

Continue with <u>Step 2 - Optional Configuration Settings</u>.

## Barracuda Message Archiver

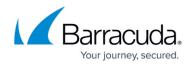

© Barracuda Networks Inc., 2024 The information contained within this document is confidential and proprietary to Barracuda Networks Inc. No portion of this document may be copied, distributed, publicized or used for other than internal documentary purposes without the written consent of an official representative of Barracuda Networks Inc. All specifications are subject to change without notice. Barracuda Networks Inc. assumes no responsibility for any inaccuracies in this document. Barracuda Networks Inc. reserves the right to change, modify, transfer, or otherwise revise this publication without notice.